## **USER GUIDE FOR ONLINE REPORTING**

## **IMPORTANT NOTES:**

- *Please use 'Google Chrome' as your web browser.*
- *Mandatory fields (marked with \*): Please fill in all mandatory fields in order to successfully submit the form.*
- *Non-mandatory fields: Please give as much information as you can. If the relevant information is not known, kindly leave the field(s) blank.*

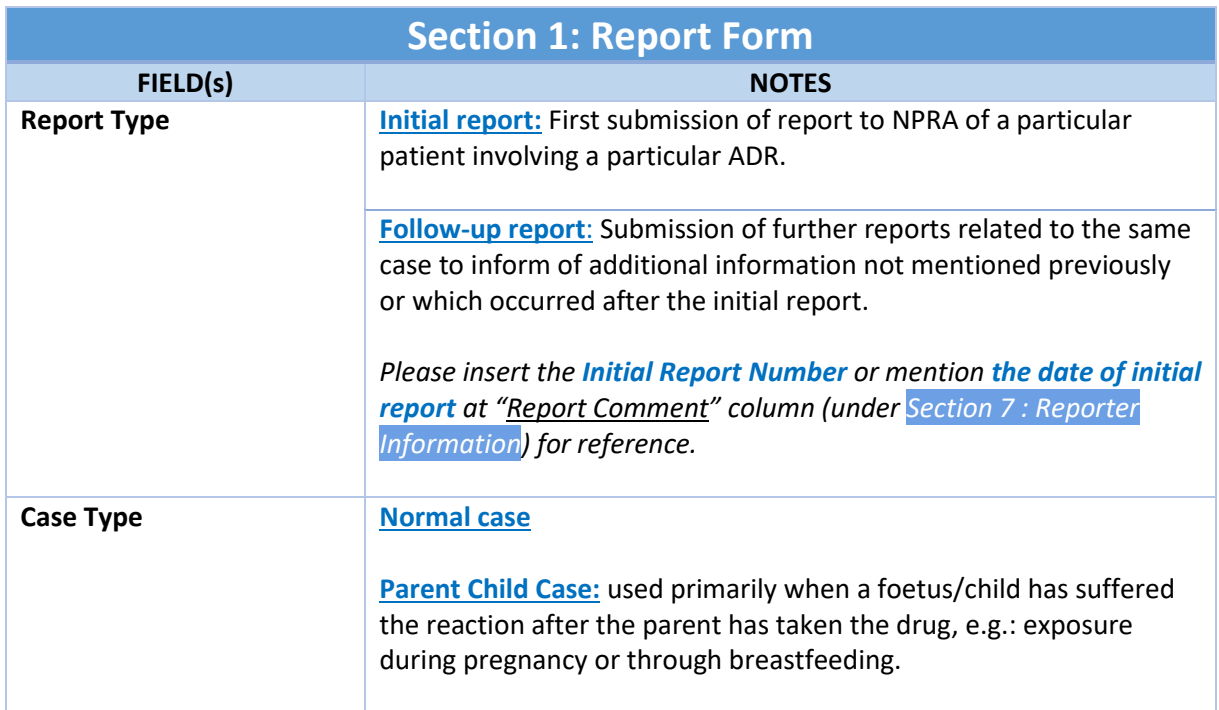

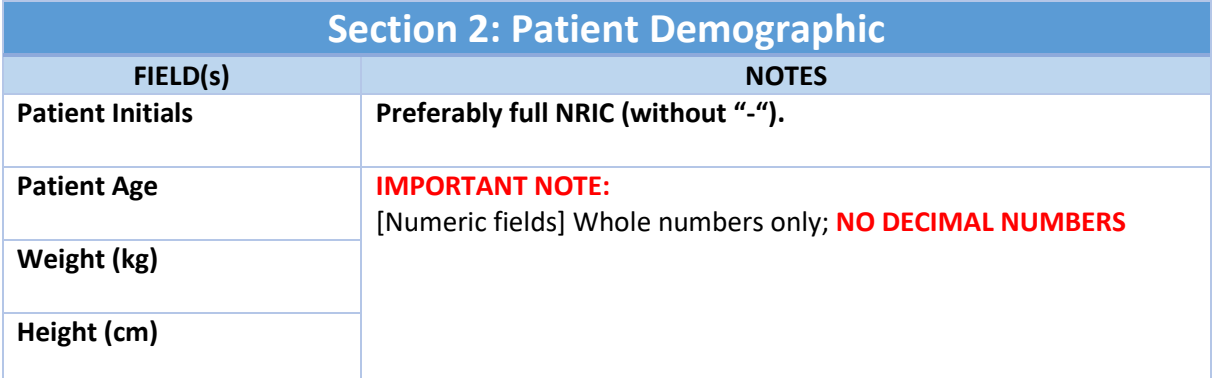

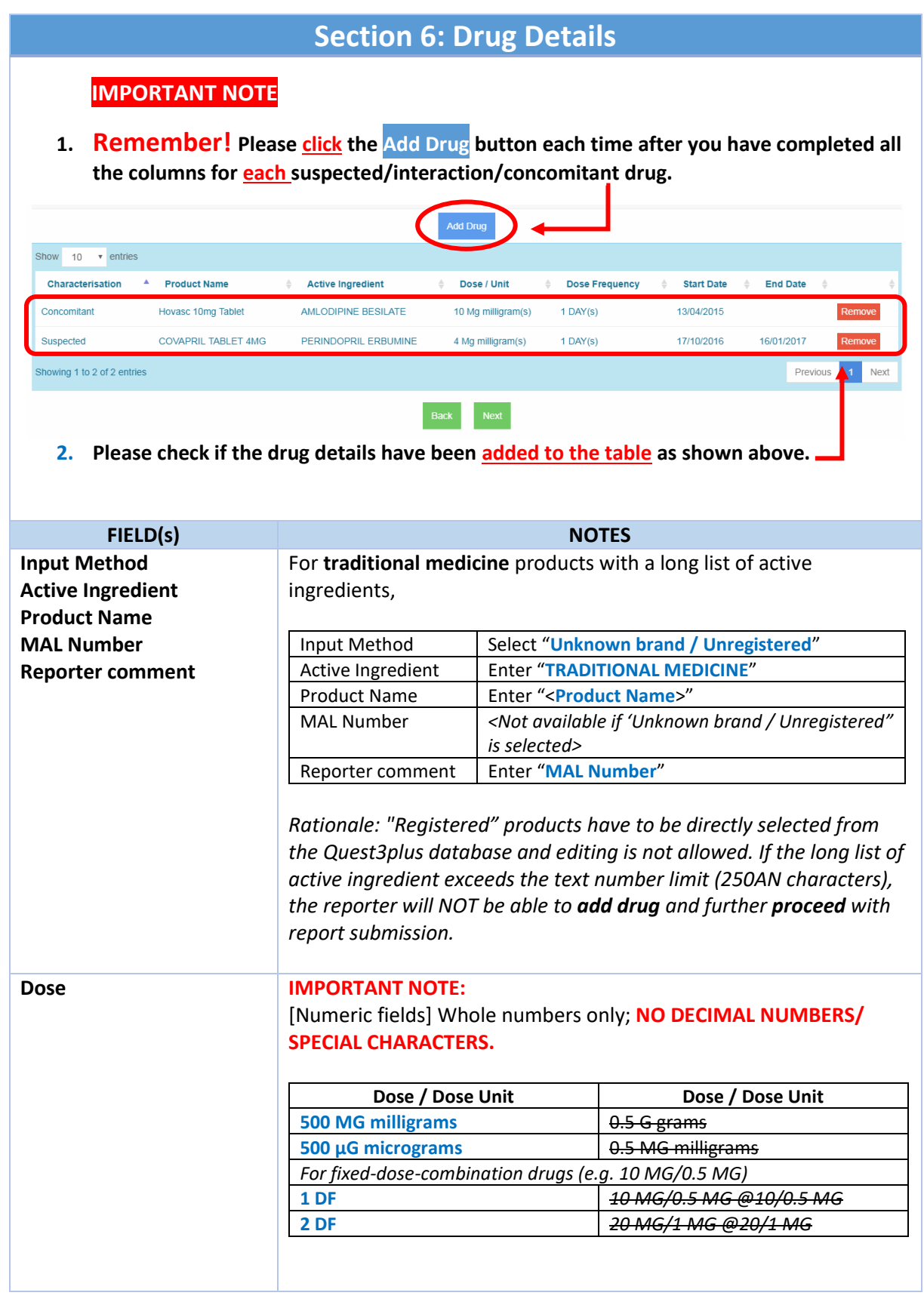

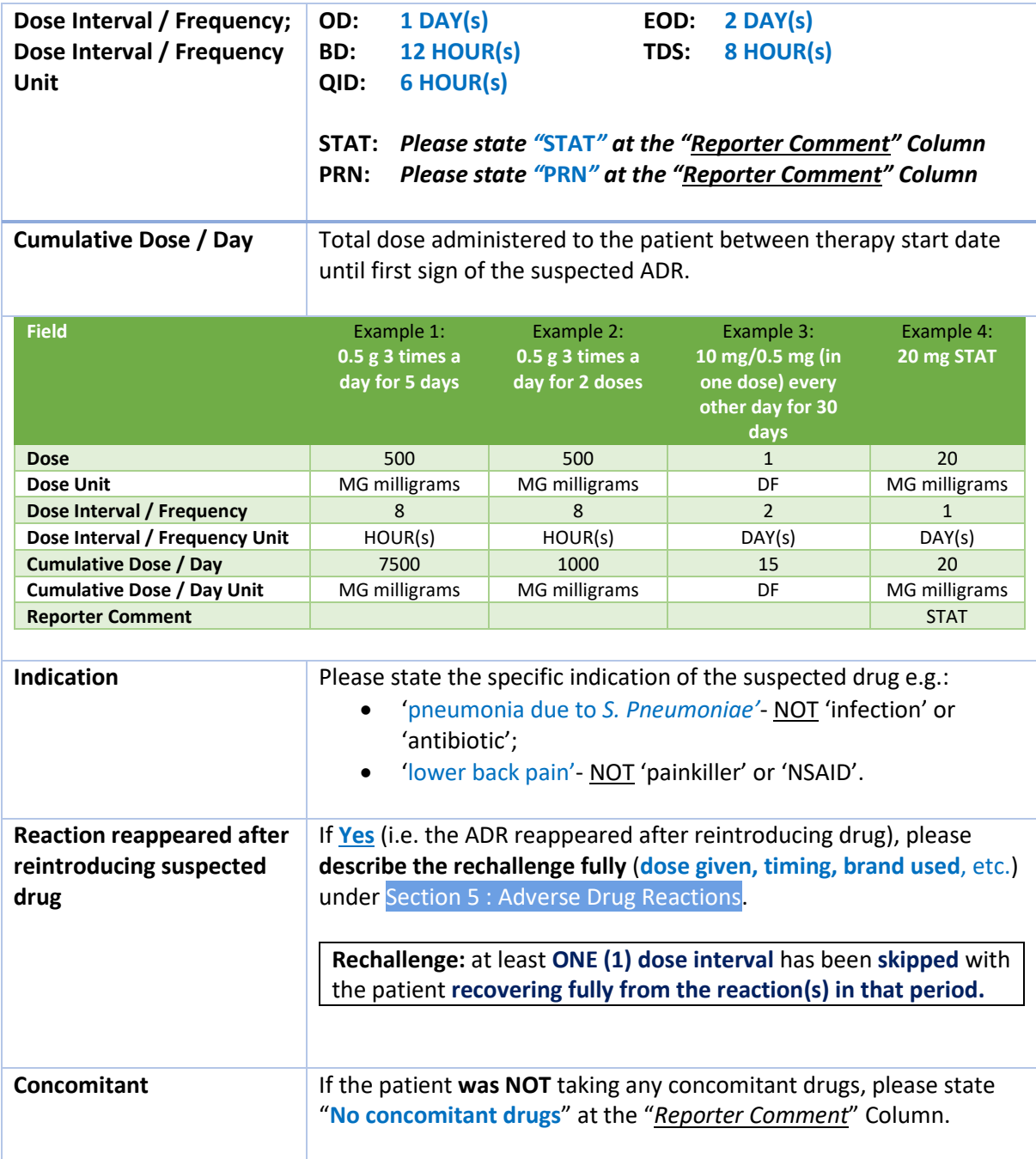

## **To keep a copy of your ADR web form:**

(1) Go to **'Summary'** Tab

- (2) Click '**Print'** button BEFORE proceeding to click **'Submit'** button
- (3) **Select a destination:** 
	- Choose your printer for a hardcopy, OR
	- Choose 'Save as PDF' for a softcopy

Any further queries, please contact 03-7883 5498/5505 or email to  $fv@npra.gov.my$  with the subject line: [ADR Online Reporting].